# **(IPS/IDS)**

#### Δ .

#### $\bullet$  [IPS/IDS](#page-1-0)

- [description](#page-1-1)
	- $\bullet$  [enable](#page-1-2)
	- [show security ips content-provider](#page-2-0)
	- [show security ips content-provider rules-info](#page-2-1)
	- [show security ips counters](#page-3-0)
	- [show security ips status](#page-3-1)
	- [show security ips user-server](#page-4-0)
	- [update security ips content-provider rules](#page-4-1)
	- [update security ips content-provider rules-info](#page-5-0) • [update security ips user-server rules](#page-5-1)
- [IPS/IDS](#page-5-2)
	- [category](#page-5-3)
		-
		- [external network-group](#page-6-0) • [protect network-group](#page-6-1)
		- [rules action](#page-7-0)
		- [rules count](#page-7-1)
		- [security ips policy](#page-8-0)
	- [vendor](#page-8-1)
- $\cdot$  [IPS](#page-8-2)

 $\bullet$ 

- **•** [logging ips severity](#page-9-0)
- $\bullet$ [logging remote-server](#page-9-1)
- [logging update-interval](#page-10-0)
- [security ips](#page-10-1)
- $\bullet$ [performance max](#page-10-2)
- [policy](#page-11-0)
- [service-ips](#page-11-1)
- [IPS/IDS,](#page-12-0) 
	- [content-provider](#page-12-1)
	- [host address](#page-12-2)
	- [host port](#page-12-3)
	- [location](#page-13-0)
	- [reboot](#page-13-1)
	- [storage-path](#page-14-0)
	- [system-name](#page-14-1)
	- [upgrade interval](#page-15-0)
- [IPS/IDS](#page-15-1) 
	- [auto-upgrade](#page-15-2)
	- [upgrade interval](#page-16-0)
	- [url](#page-16-1)
- [user-server](#page-17-0)  [IPS/IDS](#page-17-1)
- - [action](#page-17-2)
	- [destination-address](#page-17-3)
	- [destination-port](#page-18-0)
	- [direction](#page-18-1)
	- [ip dscp](#page-19-0)
	- [ip ftp command](#page-19-1)
	- [ip ftp-data command](#page-20-0)
	- [ip http](#page-20-1)
	- [ip http content-filter](#page-21-0)
	- [ip http method](#page-22-0)
	- [ip icmp code](#page-22-1)
	- [ip icmp code comparison-operator](#page-23-0)
	- [ip icmp id](#page-23-1)
	- [ip icmp sequence-id](#page-23-2)
	- [ip icmp type](#page-24-0)
	- [ip icmp type comparison-operator](#page-24-1)
	- [ip protocol-id](#page-25-0)
	- [ip tcp acknowledgment-number](#page-25-1)
	- [ip tcp sequence-id](#page-26-0)
	- [ip tcp window-size](#page-26-1)
	- [ip ttl](#page-26-2)
	- [ip ttl comparison-operator](#page-27-0)
	- [meta classification-type](#page-27-1)
	- [meta log-message](#page-28-0)
	- [payload content](#page-29-0)
	- [payload data-size](#page-29-1)  $\bullet$  $\bullet$
	- [payload data-size comparison-operator](#page-29-2)
	- [payload depth](#page-30-0)
	- $\bullet$ [payload no-case](#page-30-1)
- [payload offset](#page-31-0)
- [protocol](#page-31-1)
- $\cdot$  [rule](#page-32-0)
- [security ips-category user-defined](#page-32-1)
- [source-address](#page-32-2)
- [source-port](#page-33-0)
- [threshold count](#page-33-1)
- [threshold second](#page-34-0)
- [threshold track](#page-34-1)
- [threshold type](#page-35-0)
- [rule-advanced](#page-35-2)
- [rule-text](#page-36-0)

## <span id="page-1-0"></span>IPS/IDS

 $\bullet$ 

## <span id="page-1-1"></span>**description**

 . (no) .

description <DESCRIPTION>

no description

<DESCRIPTION> – , 255 .

10

CONFIG-IPS-CATEGORY CONFIG-IPS-CATEGORY-RULE CONFIG-IPS-CATEGORY-RULE-ADVANCED CONFIG-IPS-POLICY CONFIG-IPS-UPGRADE-USER-SERVER CONFIG-CONTENT-PROVIDER

esr(config-ips-upgrade-user-server)# description "Etnetera aggressive IP blacklist"

#### <span id="page-1-2"></span>**enable**

IPS/IDS .

(no) IPS/IDS.

[no] enable

IPS/IDS .

.

15

CONFIG-IPS

CONFIG-IPS-CATEGORY-RULE

CONFIG-IPS-CATEGORY-RULE-ADVANCED

CONFIG-CONTENT-PROVIDER

CONFIG-IPS-UPGRADE-USER-SERVER

esr(config-ips)# enable

## <span id="page-2-0"></span>**show security ips content-provider**

IPS/IDS, .

show security ips content-provider

10

ROOT

```
esr# show security ips content-provider 
 Server: content-provider
                 Last MD5 of received files: 93633ab9a73248ea50d58c25b1ac806c
                 Next update: 06 October 2020 12:27:40
```
## <span id="page-2-1"></span>**show security ips content-provider rules-info**

IPS/IDS, . .

show security ips content-provider rules-info

10

ROOT

```
esr# show security ips content-provider rules-info 
Vendor : kaspersky
    Category : IoTURLsDF
        Count of rules : 8000
        Description : Kasperksy Lab IoTURLsDF feed
                      IoTURLsDF URL feed - a set of URLs with context covering malware that infects IoT 
(Internet of Things) devices
    Category : MaliciousHashDF
         Count of rules : 1
         Description : Kasperksy Lab MaliciousHashDF feed
                       Malicious Hash feed - a set of hashes of malicious objects
    Category : PhishingURLsDF
        Count of rules : 11167
        Description : Kasperksy Lab PhishingURLsDF feed
                       Phishing URL feed - a set of URLs with context that cover phishing websites and web pages
```
## <span id="page-3-0"></span>**show security ips counters**

IPS/IDS.

show security ips counters

10

ROOT

```
esr# show security ips counters
TCP flows processed : 34687
Alerts generated : 456
Blocked by ips engine : 78
Accepted by ips engine : 1356436
```
#### <span id="page-3-1"></span>**show security ips status**

, IPS/IDS.

show security ips status [detailed]

detailed – .

10

ROOT

esr# show security ips status Rule files processed: 3 Rules successfully loaded: 21724 Rules failed: 0 esr# show security ips status detailed Rule files processed: 3 Rules successfully loaded: 21724 Rules failed: 0 Rules Failed:<br>
Rules processed: 21727<br>
21727 IP-only inspecting: 1 Payload inspecting: 3980 Application layer inspecting: 18951 Decoder event: 0

## <span id="page-4-0"></span>**show security ips user-server**

IPS/IDS .

show security ips user-server [<WORD>]

<WORD> 1 64 .

10

#### ROOT

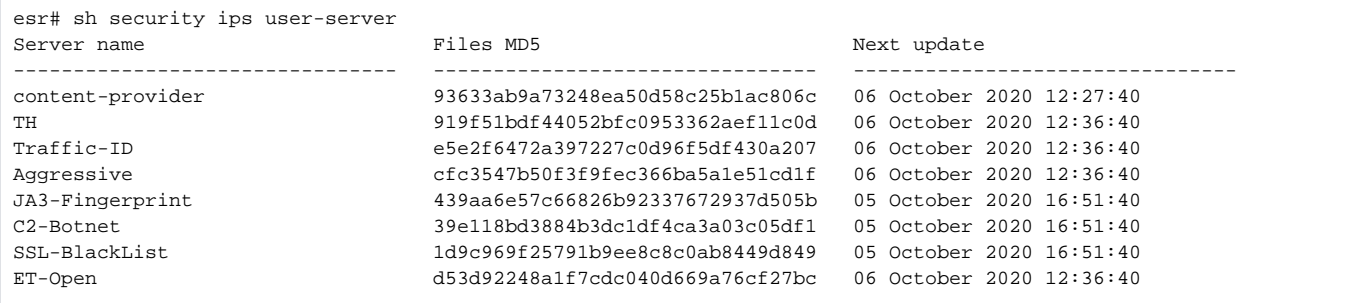

## <span id="page-4-1"></span>**update security ips content-provider rules**

IPS/IDS, .

 $. 5.$ 

update security ips content-provider rules

update security ips content-provider rules

esr# update security ips content-provider rules

## <span id="page-5-0"></span>**update security ips content-provider rules-info**

IPS/IDS, .

 $. 5.$ 

update security ips content-provider rules-info

15

ROOT

esr# update security ips content-provider rules-info

## <span id="page-5-1"></span>**update security ips user-server rules**

IPS/IDS .

. 5 .

update security ips user-server rules <WORD>

<WORD> 1 64 .

15

ROOT

esr# update security ips user-server rules ET-Open

## <span id="page-5-2"></span>IPS/IDS

## <span id="page-5-3"></span>**category**

 $IPS/IDS$ , , .

(no) IPS/IDS.

category <CATEGORY>

no category { <CATEGORY> | all }

#### <CATEGORY> – .

 : show security ips content-provider rules-info

15

#### CONFIG-IPS-VENDOR

esr(config-ips-vendor)# category MobileBotnetCAndCDF

## <span id="page-6-0"></span>**external network-group**

IP-, IPS/IDS .

IP- .

(no) IPS/IDS.

external network-group <OBJ-GROUP-NETWORK-NAME> no external network-group

<OBJ-GROUP-NETWORK-NAME> – IP-, 31 .

15

CONFIG-IPS-POLICY

esr(config-ips-policy)# external network-group WAN

## <span id="page-6-1"></span>**protect network-group**

IP-, IPS/IDS.

IP- .

(no) IPS/IDS.

protect network-group <OBJ-GROUP-NETWORK-NAME> no protect network-group

<OBJ-GROUP-NETWORK-NAME> – IP-, 31 .

15

#### CONFIG-IPS-POLICY

```
esr(config-ips-policy)# protect network-group LAN
```
## <span id="page-7-0"></span>**rules action**

 , , . (no) . , . rules action { alert | reject | pass | drop } no rules action : alert – , IPS/IDS ; reject – . TCP-, TCP-RESET, ICMP-ERROR. C IPS/IDS ; pass – ;

drop – , IPS/IDS .

15

#### CONFIG-IPS-VENDOR-CATEGORY

esr(config-ips-vendor-category)# rules action drop

#### <span id="page-7-1"></span>**rules count**

, IPS/IDS.

(no) .

, . .

rules count <COUNT>

no rules count

:

 $<$ COUNT> – . 1, .

```
 :
```
show security ips content-provider rules-info

#### CONFIG-IPS-VENDOR-CATEGORY

esr(config-ips-vendor-category)# rules count 8000

## <span id="page-8-0"></span>**security ips policy**

IPS/IDS .

(no) IPS/IDS.

[no] security ips policy <POLICY\_NAME>

<POLICY\_NAME> – IPS/IDS, 31 .

#### 15

#### CONFIG

esr(config)# security ips policy OFFICE

#### <span id="page-8-1"></span>**vendor**

IPS/IDS, , .

(no) IPS/IDS.

vendor <VENDOR>

no vendor <CATEGORY>

<VENDOR> – .

:

show security ips content-provider rules-info

#### 15

#### CONFIG-IPS-POLICY

<span id="page-8-2"></span>esr(config-ips-policy)# vendor kaspersky

## IPS

## <span id="page-9-0"></span>**logging ips severity**

 IPS/IDS. (no) .

logging ips severity <SEVERITY>

```
no logging ips severity
```
<SEVERITY> – , ( ):

- emerg , ;
- alert  $-$  , ;
- $crit , ;$
- error ;
- warning  $-$ , ;
- notice ;
- info ;
- debug , ; none – syslog-.

info

15

CONFIG

esr(config)# logging ips severity error

## <span id="page-9-1"></span>**logging remote-server**

IPS/IDS EVE (elasticsearch).

(no) .

```
logging remote-server { <ADDR> | <IPV6-ADDR> } [ <TRANSPORT> ] [ <PORT> ] [ source-address { <SRC-ADDR> | <IPV6-
SRC-ADDR> } ]
no logging remote-server
```
<ADDR> – IP-, AAA.BBB.CCC.DDD, [0..255]; <IPV6-ADDR> – IPv6-, X:X:X:X::X, [0..FFFF]; <TRANSPORT> – , – UDP, : TCP – TCP; UDP – UDP; <PORT> – TCP/UDP-, , [1..65535], 514; <SRC-ADDR> – IPv4- , IP- syslog , – IPv4- ; <IPV6-SRC-ADDR> – IPv6- , IPv6- syslog , – IPv6- ; 15

#### CONFIG-IPS

```
esr(config-ips)# logging remote-server 192.168.0.101
```
## <span id="page-10-0"></span>**logging update-interval**

IPS/IDS EVE (elasticsearch).

(no) .

logging update-interval <INTERVAL>

no logging update-interval

<INTERVAL> – IPS/IDS, .

10

15

CONFIG-IPS

esr(config-ips)# logging update-interval 10

## <span id="page-10-1"></span>**security ips**

IPS/IDS .

security ips

15

## CONFIG

esr(config)# security ips

## <span id="page-10-2"></span>**performance max**

IPS/IDS . , IPS/IDS. , IPS/IDS (, BRAS ..).

(no) .

[no] performance max

15

#### CONFIG-IPS

esr(config-ips)# perfomance max

## <span id="page-11-0"></span>**policy**

IPS/IDS.

(no) IPS/IDS.

policy <POLICY\_NAME>

no policy

<POLICY\_NAME> – IPS, 32 .

15

#### CONFIG-IPS

esr(config-ips)# policy OFFICE

## <span id="page-11-1"></span>**service-ips**

IPS/IDS .

(no) IPS/IDS .

```
service-ips { inline | monitor }
[no] service-ips
```
inline – IPS/IDS, . IPS/IDS ;

monitor - IPS/IDS, SPAN/RSPAN-. , .. IDS.

CONFIG-GI

CONFIG-TE

CONFIG-SUBIF

CONFIG-QINQ-IF

CONFIG-PORT-CHANNEL

CONFIG-BRIDGE

esr(config-if-gi)# service-ips inline

## IPS/IDS,

## <span id="page-12-1"></span><span id="page-12-0"></span>**content-provider**

, .

content-provider

15

#### CONFIG

esr(config)# content-provider

### <span id="page-12-2"></span>**host address**

, .

host address { <ADDR> | <IPV6-ADDR> | <HOSTNAME> }

<ADDR> – IP- , AAA.BBB.CCC.DDD, [0..255]; <IPV6-ADDR> – IPv6- , X:X:X:X::X, [0..FFFF]; <HOSTNAME> – DNS- , 255 .

15

#### CONFIG-CONTENT-PROVIDER

<span id="page-12-3"></span>esr(config-content-provider)# host address edm.eltex-co.ru

## **host port**

TCP- , .

(no) TCP- , .

host port <PORT> no host port

<PORT> – TCP-, [1..65535];

15

### CONFIG-CONTENT-PROVIDER

esr(config-content-provider)# host port 8098

## <span id="page-13-0"></span>**location**

, EDM-Issue.

(no) .

Δ [« »](https://docs.eltex-co.ru/pages/viewpage.action?pageId=335447046) web- EDM-Issue [show EDM-Issue.](https://docs.eltex-co.ru/pages/viewpage.action?pageId=335447123)

location <WORD> no location

<WORD> – , 255 .

15

CONFIG-CONTENT-PROVIDER

esr(config-content-provider)# location "Server room in Novokuznetsk office"

### <span id="page-13-1"></span>**reboot**

```
 . , .
 IPS/IDS .
```
reboot { immediately | time <TIME> }

immediately – ;

 $time$  <TIME> – <TIME>;

<TIME> – HH:MM:SS.

15

#### CONFIG-CONTENT-PROVIDER

<span id="page-14-0"></span>esr(config-content-provider)# reboot time 05:00:00 **storage-path** , IPS/IDS , . IPS/IDS exFAT. (no) . storage-path { usb://<USB-NAME>:/<PATH> | mmc://<MMC-NAME>:/<PATH> } no storage-device <USB-NAME> – USB-. [show storage-devices](https://docs.eltex-co.ru/pages/viewpage.action?pageId=184221978#id-%D0%A3%D0%BF%D1%80%D0%B0%D0%B2%D0%BB%D0%B5%D0%BD%D0%B8%D0%B5%D0%BF%D1%80%D0%BE%D0%B3%D1%80%D0%B0%D0%BC%D0%BC%D0%BD%D1%8B%D0%BC%D0%BE%D0%B1%D0%B5%D1%81%D0%BF%D0%B5%D1%87%D0%B5%D0%BD%D0%B8%D0%B5%D0%BC%D0%B8%D0%BA%D0%BE%D0%BD%D1%84%D0%B8%D0%B3%D1%83%D1%80%D0%B0%D1%86%D0%B8%D0%B5%D0%B9-showstorage-devices) usb; <MMC-NAME> – MMC-. [show storage-devices](https://docs.eltex-co.ru/pages/viewpage.action?pageId=184221978#id-%D0%A3%D0%BF%D1%80%D0%B0%D0%B2%D0%BB%D0%B5%D0%BD%D0%B8%D0%B5%D0%BF%D1%80%D0%BE%D0%B3%D1%80%D0%B0%D0%BC%D0%BC%D0%BD%D1%8B%D0%BC%D0%BE%D0%B1%D0%B5%D1%81%D0%BF%D0%B5%D1%87%D0%B5%D0%BD%D0%B8%D0%B5%D0%BC%D0%B8%D0%BA%D0%BE%D0%BD%D1%84%D0%B8%D0%B3%D1%83%D1%80%D0%B0%D1%86%D0%B8%D0%B5%D0%B9-showstorage-devices) mm[c;](usb://usb_name/) <PATH> – . config-ips-upgrade-user-server 15 CONFIG-CONTENT-PROVIDER

esr(config-content-provider)# storage-device usb://DATA/IPS

### <span id="page-14-1"></span>**system-name**

#### , EDM-Issue.

(no) .

 [« »](https://docs.eltex-co.ru/pages/viewpage.action?pageId=335447046) web- EDM-Issue [show EDM-Issue.](https://docs.eltex-co.ru/pages/viewpage.action?pageId=335447123)Δ

system-name <WORD> no system-name

 $<$ WORD> $-$ , 255.

system-name hostname.

15

#### CONFIG-CONTENT-PROVIDER

esr(config-content-provider)# system-name main-office

## <span id="page-15-0"></span>**upgrade interval**

, IPS/IDS, .

(no) .

upgrade interval <HOURS>

no upgrade interval

<HOURS> – , 1 240.

24

15

CONFIG-CONTENT-PROVIDER

esr(config-content-provider)# upgrade interval 36

## IPS/IDS

## <span id="page-15-2"></span><span id="page-15-1"></span>**auto-upgrade**

.

auto-upgrade

15

CONFIG-IPS

esr(config-ips)# auto-upgrade

## <span id="page-16-0"></span>**upgrade interval**

, IPS/IDS / IPD/IDS URL.

(no) .

upgrade interval <HOURS> no upgrade interval

<HOURS> – , 1 240.

24

15

CONFIG-IPS-UPGRADE-USER-SERVER

esr(config-ips-upgrade-user-server)# upgrade interval 36

### <span id="page-16-1"></span>**url**

URL-.

(no) IPS/IDS.

url <URL>

no url

<URL> – , URL- 8 255 .

URL- :

- $\bullet$ .rule,
- $\bullet$  classification.config, / .
- $\bullet$

15

CONFIG-IPS-UPGRADE-USER-SERVER

esr(config-ips-upgrade-user-server)# url https://rules.emergingthreats.net/open/suricata-4.0/rules/

### <span id="page-17-0"></span>**user-server**

IPS/IDS .

(no) IPS/IDS .

user-server <WORD>

```
no user-server { <WORD> | all }
```
<WORD> 1 64 .

15

CONFIG-IPS-AUTO-UPGRADE

esr(config-ips-auto-upgrade)# user-server ET-Open

## IPS/IDS

## <span id="page-17-2"></span><span id="page-17-1"></span>**action**

, , , , (no) . action { alert | reject | pass | drop } no action alert – , IPS/IDS ; reject – . TCP-, TCP-RESET, ICMP-ERROR. C IPS/IDS ; pass – ;

drop – , IPS/IDS .

15

:

#### CONFIG-IPS-CATEGORY-RULE

esr(config-ips-category-rule)# action reject

## <span id="page-17-3"></span>**destination-address**

 $IP-$ , .

```
 (no) .
```
destination-address { ip <ADDR> | ip-prefix <ADDR/LEN> | object-group <OBJ\_GR\_NAME> | policy-object-group { protect | external } | any } no destination-address

<ADDR> – IP- , AAA.BBB.CCC.DDD, [0..255];

<ADDR/LEN> – IP-, AAA.BBB.CCC.DDD/EE, AAA – DDD [0..255] EE [1..32];

<OBJ\_GR\_NAME> – IP-, IP- , 31 ;

destination-address policy-object-group protect protect-, IPS/IDS;

destination-address policy-object-group external external-, IPS/IDS;

«any» IP- .

15

#### CONFIG-IPS-CATEGORY-RULE

esr(config-ips-category-rule)# destination-address ip 10.10.10.1

### <span id="page-18-0"></span>**destination-port**

TCP/UDP-, .

(no) .

destination-port { any | <PORT> | object-group <OBJ-GR-NAME> } no destination-port

<PORT> – TCP/UDP- , [1..65535; <OBJ\_GR\_NAME> – TCP/UDP- , 31 . «any» TCP/UDP- .

#### 15

CONFIG-IPS-CATEGORY-RULE

esr(config-ips-category-rule)# destination-port 22

## <span id="page-18-1"></span>**direction**

, .

(no) .

direction { one-way | round-trip }

no direction

one-way – ;

round-trip – .

15

#### CONFIG-IPS-CATEGORY-RULE

esr(config-ips-category-rule)# direction one-way

## <span id="page-19-0"></span>**ip dscp**

DSCP, .

(no) .

ip dscp <DSCP>

[no] ip dscp

<DSCP> – DSCP, [0..63].

15

CONFIG-IPS-CATEGORY-RULE

esr(config-ips-category-rule)# ip dscp 8

## <span id="page-19-1"></span>**ip ftp command**

FTP, .

protocol ftp.

(no) .

ip ftp command <COMMAND>

[no] ip ftp command

<COMMAND> – :

- $\text{erctr}$  –;
- $\bullet$  <stor> ;
- $\bullet$  <mkd> ;
- <rmd> ; <appe> – ( );
- <dele> .

15

#### CONFIG-IPS-CATEGORY-RULE

```
esr(config-ips-category-rule)# protocol ftp
esr(config-ips-category-rule)# ip ftp command allo
```
## <span id="page-20-0"></span>**ip ftp-data command**

FTP-DATA, .

protocol ftp-data.

(no) .

ip ftp-data command <COMMAND>

[no] ip ftp-data command

<COMMAND> – :

- $\bullet$  <retr> ;
- <stor> ;
- <appe> ( ).

15

### CONFIG-IPS-CATEGORY-RULE

```
esr(config-ips-category-rule)# protocol ftp-data
esr(config-ips-category-rule)# ip ftp-data command stor
```
## <span id="page-20-1"></span>**ip http**

HTTP, .

protocol http.

(no) .

ip http <COMMAND>

[no] ip http

#### <COMMAND> – :

- accept;
- accept-enc;
- accept-lang;
- client-body;
- connection;
- content-len;
- content-type;
- cookie;
- file-data;
- header;
- header-names;
- host;
- protocol;
- referer;
- request-line;
- response-line;
- server-body;
- start;
- stat-code;
- stat-msg; uri;
- urilen <VALUE>;
- 
- urilen comparison-operator { greater-than | less-than};
- user-agent.

HTTP SNORT 2.X / Suricata 4.X.

15

#### CONFIG-IPS-CATEGORY-RULE

```
esr(config-ips-category-rule)# payload content "HTTP/1.0"
esr(config-ips-category-rule)# ip http protocol
```
## <span id="page-21-0"></span>**ip http content-filter**

```
 . http-, .
 .
   protocol http.
```
(no) .

ip http content-filter <NAME>

[no] ip http content-filter

<NAME> – , 31 .

any – http- .

15

CONFIG-IPS-CATEGORY-RULE

esr(config-ips-category-rule)# ip http content-filter Black-List

## <span id="page-22-0"></span>**ip http method**

HTTP, .

protocol http.

(no) .

ip http method <COMMAND>

[no] ip http method

<COMMAND> – :

- <GET> . ;
- <HEAD> , GET, ;
- <POST> ;
- <PUT> ;
- <DELETE> ;
- <CONNECT> «» , ;
- <OPTIONS> ; <TRACE> – ;
- <PATCH> .

15

#### CONFIG-IPS-CATEGORY-RULE

esr(config-ips-category-rule)# ip http method get

## <span id="page-22-1"></span>**ip icmp code**

ICMP CODE, .

protocol icmp.

(no) .

ip icmp code <CODE>

[no] ip icmp code

<CODE> – CODE ICMP, [0..255].

15

CONFIG-IPS-CATEGORY-RULE

esr(config-ips-category-rule)# ip icmp code 5

## <span id="page-23-0"></span>**ip icmp code comparison-operator**

ip icmp code. .

(no) .

ip icmp code comparison-operator { greater-than | less-than } [no] ip icmp code comparison-operator

greater-than – ; less-than – .

15

#### CONFIG-IPS-CATEGORY-RULE

```
esr(config-ips-category-rule)# ip icmp code 5
esr(config-ips-category-rule)# ip icmp code comparison-operator less-than
```
## <span id="page-23-1"></span>**ip icmp id**

ICMP ID, .

protocol icmp.

(no) .

ip icmp id <ID>

[no] ip icmp id

<ID> – ID ICMP, [0..65535].

15

CONFIG-IPS-CATEGORY-RULE

esr(config-ips-category-rule)# ip icmp id 65000

## <span id="page-23-2"></span>**ip icmp sequence-id**

ICMP sequence-ID, .

protocol icmp.

(no) .

ip icmp sequence-id <SEQ-ID> [no] ip icmp sequence-id

<SEQ-ID> – Sequence-ID ICMP, [0..4294967295].

15

#### CONFIG-IPS-CATEGORY-RULE

```
esr(config-ips-category-rule)# ip icmp sequence-id 8388608
```
## <span id="page-24-0"></span>**ip icmp type**

ICMP TYPE, .

protocol icmp.

(no) .

ip icmp type <TYPE>

[no] ip icmp type

<TYPE> – TYPE ICMP, [0..255].

15

#### CONFIG-IPS-CATEGORY-RULE

esr(config-ips-category-rule)# ip icmp type 12

## <span id="page-24-1"></span>**ip icmp type comparison-operator**

ip icmp type. .

(no) .

ip icmp type comparison-operator { greater-than | less-than } [no] ip icmp type comparison-operator

• greater-than  $-$  ;

 $\bullet$  less-than – .

#### 15

#### CONFIG-IPS-CATEGORY-RULE

```
esr(config-ips-category-rule)# ip icmp type 14
esr(config-ips-category-rule)# ip icmp code comparison-operator greater-than
```
## <span id="page-25-0"></span>**ip protocol-id**

IP-, .

protocol any.

(no) .

ip protocol-id <ID> [no] ip protocol-id

 $<$ ID> – IP- $[1..255]$ .

15

CONFIG-IPS-CATEGORY-RULE

```
esr(config-ips-category-rule)# ip protocol-id 250
```
## <span id="page-25-1"></span>**ip tcp acknowledgment-number**

TCP Acknowledgment-Number, .

protocol tcp.

(no) .

ip tcp acknowledgment-number <ACK-NUM>

[no] ip tcp acknowledgment-number

<ACK-NUM> – Acknowledgment-Number TCP, [0..4294967295].

15

CONFIG-IPS-CATEGORY-RULE

esr(config-ips-category-rule)# ip tcp acknowledgment-number 32

## <span id="page-26-0"></span>**ip tcp sequence-id**

TCP Sequence-ID, .

protocol tcp.

(no) .

ip tcp sequence-id <SEQ-ID>

[no] ip tcp sequence-id

<SEQ-ID> – Sequence-ID TCP, [0..4294967295].

15

#### CONFIG-IPS-CATEGORY-RULE

esr(config-ips-category-rule)# ip tcp sequence-id 2542

## <span id="page-26-1"></span>**ip tcp window-size**

TCP Window Size, .

protocol tcp.

(no) .

ip tcp window-size <SIZE> [no] ip tcp window-size

<SIZE> – Window-Size TCP, [1..65535].

15

CONFIG-IPS-CATEGORY-RULE

esr(config-ips-category-rule)# ip tcp window-size 50

## <span id="page-26-2"></span>**ip ttl**

IP-, .

(no) .

ip ttl <TTL> [no] ip ttl

<TTL> – IP-, [1..255].

15

#### CONFIG-IPS-CATEGORY-RULE

esr(config-ips-category-rule)# ip ttl 8

#### <span id="page-27-0"></span>**ip ttl comparison-operator**

ip ttl. .

(no) .

ip ttl comparison-operator { greater-than | less-than }

[no] ip ttl comparison-operator

• greater-than  $-$ ;

 $\bullet$  less-than – .

15

CONFIG-IPS-CATEGORY-RULE

```
esr(config-ips-category-rule)# ip ttl 5
esr(config-ips-category-rule)# ip ttl comparison-operator less-than
```
### <span id="page-27-1"></span>**meta classification-type**

, IPS/IDS, .

(no) .

meta classification-type { not-suspicious | unknown | bad-unknown | attempted-recon | successful-recon-limited | successful-recon-largescale | attempted-dos | successful-dos | attempted-user | unsuccessful-user | successfuluser | attempted-admin | successful-admin | rpc-portmap-decode | shellcode-detect | string-detect | suspiciousfilename-detect | suspicious-login | system-call-detect | tcp-connection | trojan-activity | unusual-client-portconnection | network-scan | denial-of-service | non-standard-protocol | protocol-command-decode | web-applicationactivity | web-application-attack | misc-activity | misc-attack | icmp-event | inappropriate-content | policyviolation | default-login-attempt }

- not-suspicious ;
- $\bullet$  unknown ;
- $\bullet$  bad-unknown –
- attempted-recon ;
- $\bullet$  successful-recon-limited –;
- successful-recon-largescale ;
- attempted-dos ;
- successful-dos ;
- attempted-user ;
- unsuccessful-user ;
- successful-user ;
- $\bullet$  attempted-admin ;
- successful-admin ;
- rpc-portmap-decode RPC;
- $\bullet$  shellcode-detect –;
- string-detect ;
- suspicious-filename-detect ;
- suspicious-login ;
- system-call-detect ;
- tcp-connection TCP-;
- trojan-activity  $-$ ;
- unusual-client-port-connection ;
- network-scan ;
- $\bullet$  denial-of-service  $-$
- non-standard-protocol ;
- protocol-command-decode ;
- web-application-activity -;
- web-application-attack  $-$  -;
- $\bullet$  misc-activity ;
- misc-attack ;
- icmp-event ICMP;
- inappropriate-content ;
- policy-violation ;
- default-login-attempt /.
- 

15

#### CONFIG-IPS-CATEGORY-RULE

esr(config-ips-category-rule)# meta classification-type misc-attack

## <span id="page-28-0"></span>**meta log-message**

, IPS/IDS, .

(no) .

meta log-message <MESSAGE>

[no] mera log-message

<MESSAGE> – , 128 .

esr(config-ips-category-rule)# meta log-message "Possible SlowLorys attack"

## <span id="page-29-0"></span>**payload content**

IP-, .

(no) .

payload content <CONTENT>

[no] payload content <CONTENT>

 $<$ CONTENT> $-$ , 1024.

15

### CONFIG-IPS-CATEGORY-RULE

esr(config-ips-category-rule)# payload content "virus"

## <span id="page-29-1"></span>**payload data-size**

, .

(no) .

payload data-size <SIZE> [no] payload data-size

<SIZE> – , [1..65535]

15

CONFIG-IPS-CATEGORY-RULE

esr(config-ips-category-rule)# payload data-size 1024

## <span id="page-29-2"></span>**payload data-size comparison-operator**

ip icmp type. .

(no) .

payload data-size comparison-operator { greater-than | less-than } [no] payload data-size comparison-operator

greater-than – ; less-than – .

15

#### CONFIG-IPS-CATEGORY-RULE

```
esr(config-ips-category-rule)# payload data-size 1024
esr(config-ips-category-rule)# payload data-size comparison-operator less-than
```
## <span id="page-30-0"></span>**payload depth**

. payload content. payload offset.

(no) .

payload depth <DEPTH>

[no] payload content depth

<DEPTH> – , [1..65535].

15

CONFIG-IPS-CATEGORY-RULE

esr(config-ips-category-rule)# payload content "abc" esr(config-ips-category-rule)# payload depth 3

«abcdef», «abc123», «abcabcabc» ..

#### <span id="page-30-1"></span>**payload no-case**

. payload content.

(no) .

payload no-case

[no] payload content no-case

15

### CONFIG-IPS-CATEGORY-RULE

```
esr(config-ips-category-rule)# payload content "virus"
esr(config-ips-category-rule)# payload no-case
```
«virus», «VIRUS», «ViRuS» ..

## <span id="page-31-0"></span>**payload offset**

, . payload content. payload depth.

(no) .

payload offset <OFFSET>

[no] payload content offset

<OFFSET> – , [1..65535].

15

#### CONFIG-IPS-CATEGORY-RULE

```
esr(config-ips-category-rule)# payload content "abc"
esr(config-ips-category-rule)# payload depth 6
esr(config-ips-category-rule)# payload offset 3
```
«123abcdef», «defabc», «abcabcabc» ..

### <span id="page-31-1"></span>**protocol**

IP-, . (no) .

```
protocol { any | ip | icmp | http | tcp | udp }
[no] protocol
```

```
• any - ;
```
- ip ip. ip protocol-id;
- icmp icmp. source-port destination-port any. ip icmp;
- http http. ip http;
- $tp tp.$  ip tp;
- udp tp. ip udp;
- ftp ftp. ip ftp;
- ftp-data data ftp. ip ftp-data;.

## CONFIG-IPS-CATEGORY-RULE

esr(config-ips-category-rule)# protocol udp

## <span id="page-32-0"></span>**rule**

CONFIG-IPS-CATEGORY-RULE. .

(no) .

[no] rule <ORDER>

<ORDER> – , [1..512].

15

#### CONFIG-IPS-CATEGORY

```
esr(config-ips-category)# rule 10
esr(config-ips-category-rule)#
```
## <span id="page-32-1"></span>**security ips-category user-defined**

IPS/IDS .

(no) IPS.

[no] security ips-category user-defined <CATEGORY\_NAME>

<CATEGORY\_NAME> – IPS/IDS, 31 .

 «\_» ( ) <CATEGORY\_NAME> .Δ

15

## CONFIG

<span id="page-32-2"></span>esr(config)# security ips-category user-defined PROTOCOL esr(config-ips-category)#

## **source-address**

 $IP-$ , .

(no) .

source-address {ip <ADDR> | ip-prefix <ADDR/LEN> | object-group <OBJ\_GR\_NAME> | policy-object-group { protect |  $external$   $|$  any  $\rbrace$ no source-address

<ADDR> – IP- , AAA.BBB.CCC.DDD, [0..255]; <ADDR/LEN> – IP-, AAA.BBB.CCC.DDD/EE, AAA – DDD [0..255] LEN [1..32]; <OBJ\_GR\_NAME> – IP-, IP- , 31 ; destination-address policy-object-group protect , protect IPS/IDS. destination-address policy-object-group external , external IPS/IDS. «any» IP- .

```
15
```
#### CONFIG-IPS-CATEGORY-RULE

esr(config-ips-category-rule)# source-address ip-prefix 192.168.0.0/16

#### <span id="page-33-0"></span>**source-port**

TCP/UDP-, .

(no) .

```
source-port { any | <PORT> | object-group <OBJ-GR-NAME> }
no source-port
```
<PORT> – TCP/UDP- , [1..65535]. <OBJ\_GR\_NAME> – TCP/UDP , 31 . «any» TCP/UDP- .

#### 15

#### <span id="page-33-1"></span>CONFIG-IPS-CATEGORY-RULE

## **threshold count**

 , . (no) .

threshold count <COUNT>

[no] threshold count

<COUNT> – , [1..65535]

15

CONFIG-IPS-CATEGORY-RULE

esr(config-ips-category-rule)# threshold count 1024

## <span id="page-34-0"></span>**threshold second**

, , . threshold count. (no) .

threshold second <SECOND>

[no] threshold second

<SECOND> – , [1..65535].

15

CONFIG-IPS-CATEGORY-RULE

esr(config-ips-category-rule)# threshold second 1

## <span id="page-34-1"></span>**threshold track**

, . threshold count.

(no) .

threshold track { by\_src | by\_dst }

[no] threshold track

 $\bullet$  by\_src – IP;  $\bullet$  by\_dst – IP.

```
15
```
#### CONFIG-IPS-CATEGORY-RULE

esr(config-ips-category-rule)# threshold track by-src

## <span id="page-35-0"></span>**threshold type**

. threshold count.

(no) .

```
threshold type { treshhold | limit | both }
```
[no] threshold type

- $\bullet$  threshold –
- limit <COUNT> <SECOND>;
- both threshold limit., <SECOND> <COUNT>,, .

15

#### CONFIG-IPS-CATEGORY-RULE

esr(config-ips-category-rule)# threshold count 1024 esr(config-ips-category-rule)# threshold second 1 esr(config-ips-category-rule)# threshold track by-src esr(config-ips-category-rule)# threshold type treshold

\*1025 , 1 IP-.

### <span id="page-35-2"></span><span id="page-35-1"></span>**rule-advanced**

CONFIG-IPS-CATEGORY-RULE-ADVANCED. .

(no) .

[no] rule-advanced <ORDER>

<ORDER> – , [1..4294967295].

#### CONFIG-IPS-CATEGORY-RULE-ADVANCED

```
esr(config-ips-category)# rule-advanced 10
esr(config-ips-category-rule-advanced)#
```
### <span id="page-36-0"></span>**rule-text**

SNORT 2.X / Suricata 4.X.

(no) .

rule-text <LINE>

[no] rule-text

<LINE> – SNORT 2.X / Suricata 4.X, 1024 .

( "), ( ').

15

#### CONFIG-IPS-CATEGORY-RULE-ADVANCED

esr(config-ips-category-rule-advanced)# rule-text 'alert tcp any any -> \$HOME\_NET any (msg: "ATTACK [PTsecurity] Attempt to crash named using malformed RNDC packet"; flow: established, to\_server; content:" \_auth"; depth: 20; fast\_pattern; content: !"|02 00 00 00|"; within: 4; content: "\_ctrl"; content: "\_ser"; content: "\_tim"; content: "\_exp"; reference: cve, 2016-1285; classtype: attempted-dos; reference: url, github. com/ptresearch/AttackDetection; metadata: Open Ptsecurity.com ruleset; sid: 10000005; rev: 3; )'